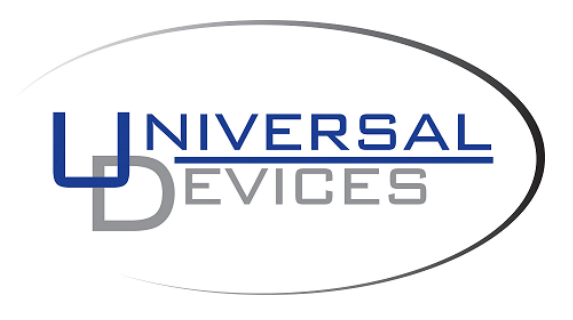

# **ISY994zw Series Quick Setup Guide**

This product is a security enabled Z-Wave product that is able to use encrypted Z-Wave messages to communicate with other security enabled Z-Wave products.

This product can be included and operated in any Z-Wave network with other Z-Wave certified devices from any other manufacturers. All constantly powered nodes in the same network will act as repeaters regardless of the vendor in order to increase reliability of the network.

## **1. ISY Installation**

1. Connect one of the included Cat5e cable to ISY's **Network Port** and to your network hub.

**Note**: the network must *initially* be DHCP enabled. If DHCP is not enabled, please configure ISY with a static IP address the instructions for which you will find *[here](http://wiki.universal-devices.com/index.php?title=ISY-99i/ISY-26_INSTEON:Assign_a_Static_IP_Address)*.

### **2. Host Computer Configuration**

- 1. If you do not have Java installed, please install the latest for your platform. You may find the latest Java downloads at **<http://www.java.com/getjava>**. Please choose the latest JRE for your platform
- 2. Start a Web Browser of your choice and go to **[http://isy.universal](http://isy.universal-devices.com/994)[devices.com/994](http://isy.universal-devices.com/994)** ; when prompted to authenticate, enter **admin** for both user-id and password
- 3. If you would like to access your ISY without a browser, please go to **<http://isy.universal-devices.com/994/admin.jnlp>**
- 4. On Universal Devices Administrative Console, choose **Help** | **About** (Figure 2)

5. On the About Dialog, locate **My URL** and write down the URL. For example, in Figure 2B, the URL is **http://192.168.0.101**. You may also access your ISY using this URL (as long as your router does not change the address for ISY) **Note**: If you have Windows XP, Vista, or Windows 7 and if you have UPnP (XP)/Device Discovery (Vista) enabled on your computer, you will see an **ISY** icon appear in My Network Places (XP) or Network (Vista/Windows 7). (Figure 2A)

**ISY** 

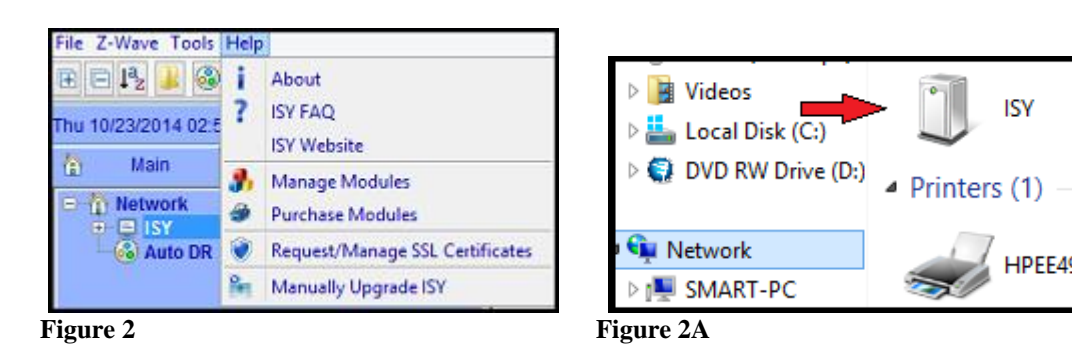

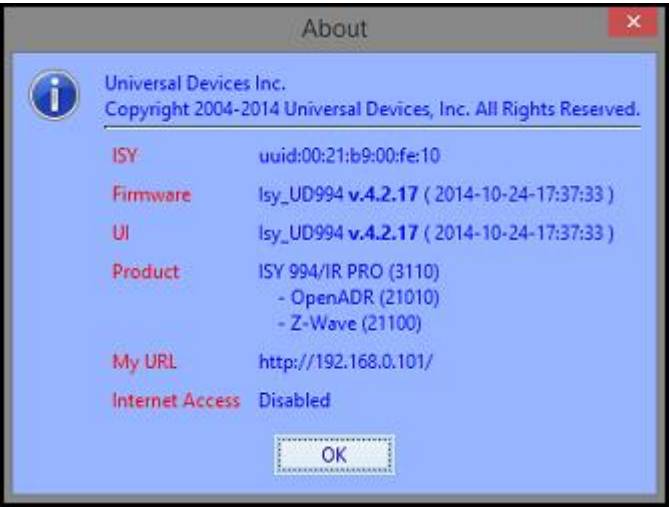

**Figure 2B**

# **3. Final Steps**

### **Set Time and Location**

Click on the **Configuration | System** tab and set the Time and the Physical Location for the unit (used for Sunrise/Sunset calculations). See Figure 3A.

| hu 05/10/2012 09:56:51 AM, [Los Angeles, CA]                      | 05:54:41 AM [Sunrise]                      | 07:44:11 PM [Sunset]      |
|-------------------------------------------------------------------|--------------------------------------------|---------------------------|
| b<br>D Programs & Configuration<br>Main                           |                                            |                           |
|                                                                   |                                            |                           |
| System   Emails/Notifications   4 Electricity                     |                                            |                           |
| <b>Clock</b>                                                      |                                            |                           |
| 24 Hr. Format 7 Daylight Saving Change Location (Los Angeles, CA) | Synchronize the Clock with Computer's Time | Manually Adjust the Clock |
| D Enable <sup>50</sup> NTP Server pool.ntp.org                    | Synchronize every (Hour): $24 \div $ Save  | Synchronize Now           |

**Figure 3A**

#### **Start Adding Your Z-Wave Devices!**

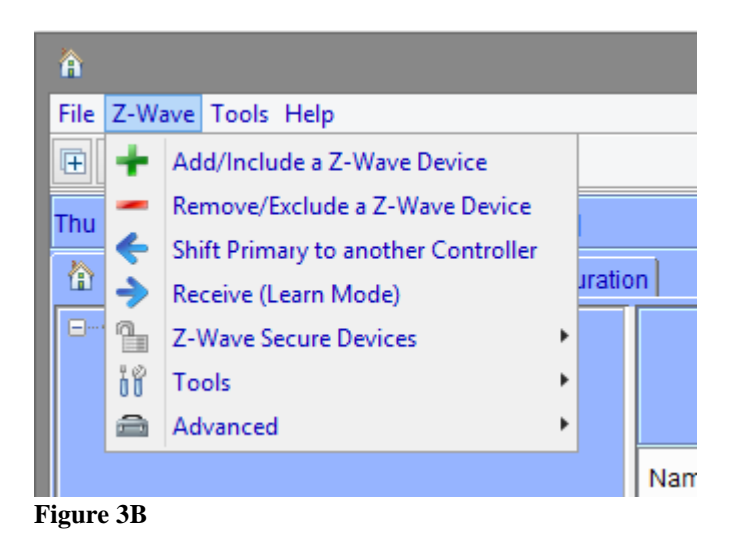

See the **ISY-994 Series Z-Wave Module Guide** for full instructions <http://www.universal-devices.com/docs/production/zw.doc>

### **Create some Programs**

After you have added some Z-Wave devices, and if so desired, you can create programs to automatically control your devices, send notifications, and do many other things. Click on the **Programs | Details** tab and you will see a sample **Query All** program. Below that there is an option to "Add Program" Click on that. The example for this program will be to turn On the Porch Light at 7pm and off 4 hours later. See Figure 3C.

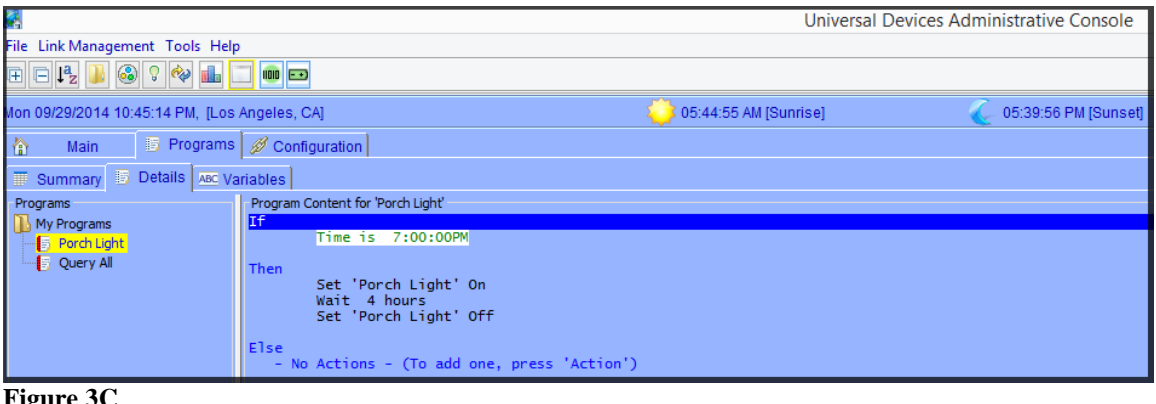

**Figure 3C**

*For additional documentation, please visit [http://wiki.universal-devices.com](http://wiki.universal-devices.com/) For our Product and Technical Support Page please visit: <https://www.universal-devices.com/udi-support> Don't forget to register your unit to receive important enhancements, updates and upgrade information:<http://www.universal-devices.com/register> ENJOY!*